## **Inhaltsverzeichnis**

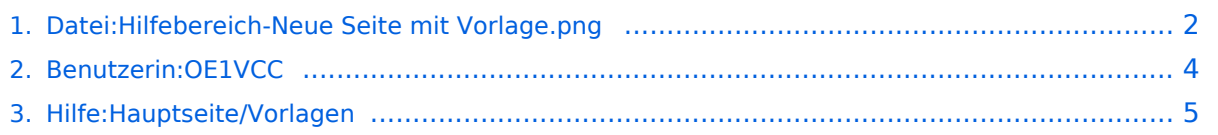

## <span id="page-1-0"></span>**Datei:Hilfebereich-Neue Seite mit Vorlage.png**

- $\bullet$ [Datei](#page-1-1)
- [Dateiversionen](#page-1-2)
- [Dateiverwendung](#page-1-3)
- <span id="page-1-1"></span>[Metadaten](#page-2-0)

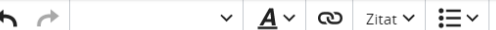

+ Absatz einfügen

### **Titel**

Hier findest Du eine beispielhafte Strukturierung einer Artikelseite. Passe die Elemente und Strukturen Deinen Inhalten einfach an.

Einfügen  $\vee$   $\Omega$ 

Kurzinformation

Eine kurze Zusammenfassung, was Leser und Leserinnen erwartet.

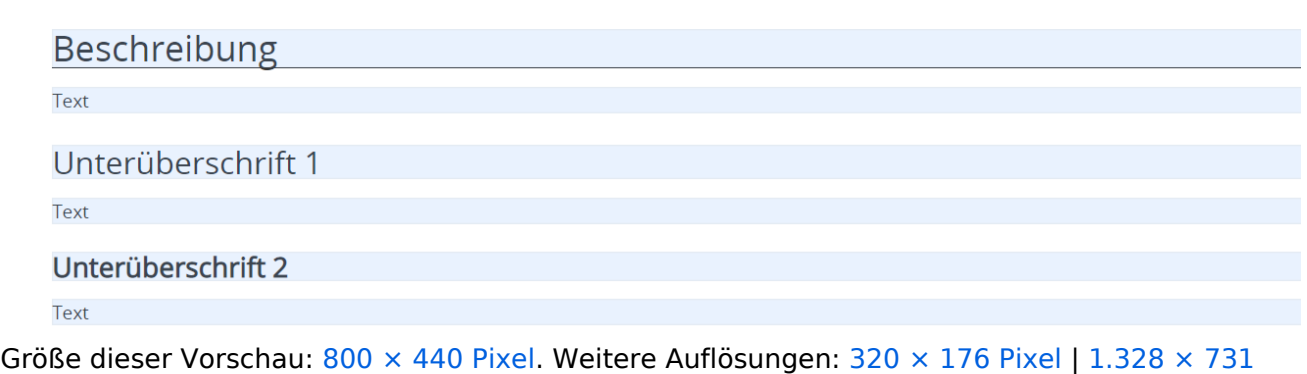

[Pixel](https://wiki.oevsv.at/w/nsfr_img_auth.php/7/7b/Hilfebereich-Neue_Seite_mit_Vorlage.png).

[Originaldatei](#page-1-0) (1.328 × 731 Pixel, Dateigröße: 38 KB, MIME-Typ: image/png)

### <span id="page-1-2"></span>Dateiversionen

Klicken Sie auf einen Zeitpunkt, um diese Version zu laden.

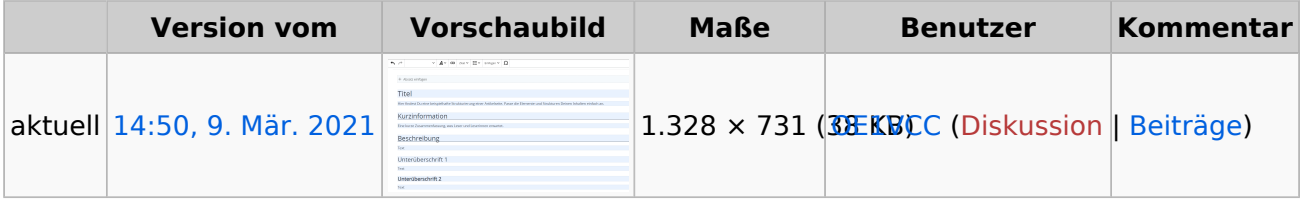

Sie können diese Datei nicht überschreiben.

#### <span id="page-1-3"></span>Dateiverwendung

Die folgende Seite verwendet diese Datei:

[Hilfe:Hauptseite/Vorlagen](#page-4-0)

#### <span id="page-2-0"></span>Metadaten

Diese Datei enthält weitere Informationen, die in der Regel von der Digitalkamera oder dem verwendeten Scanner stammen. Durch nachträgliche Bearbeitung der Originaldatei können einige Details verändert worden sein.

**Horizontale Auflösung** 47,24 dpc **Vertikale Auflösung** 47,24 dpc **Software C** Greenshot

## <span id="page-3-0"></span>**Herta, OE4VCC**

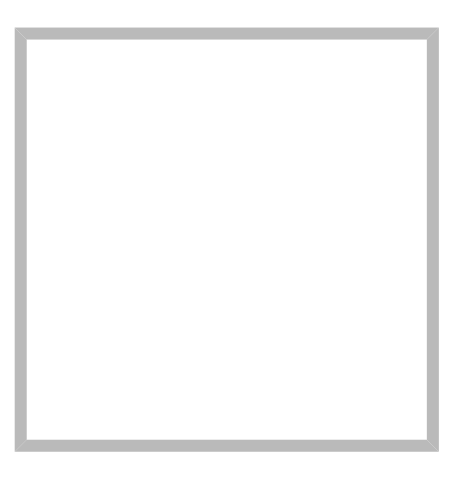

Anrede Frau Name Herta, OE4VCC

#### [Vorlage:User](https://wiki.oevsv.at/w/index.php?title=Vorlage:User&action=edit&redlink=1)

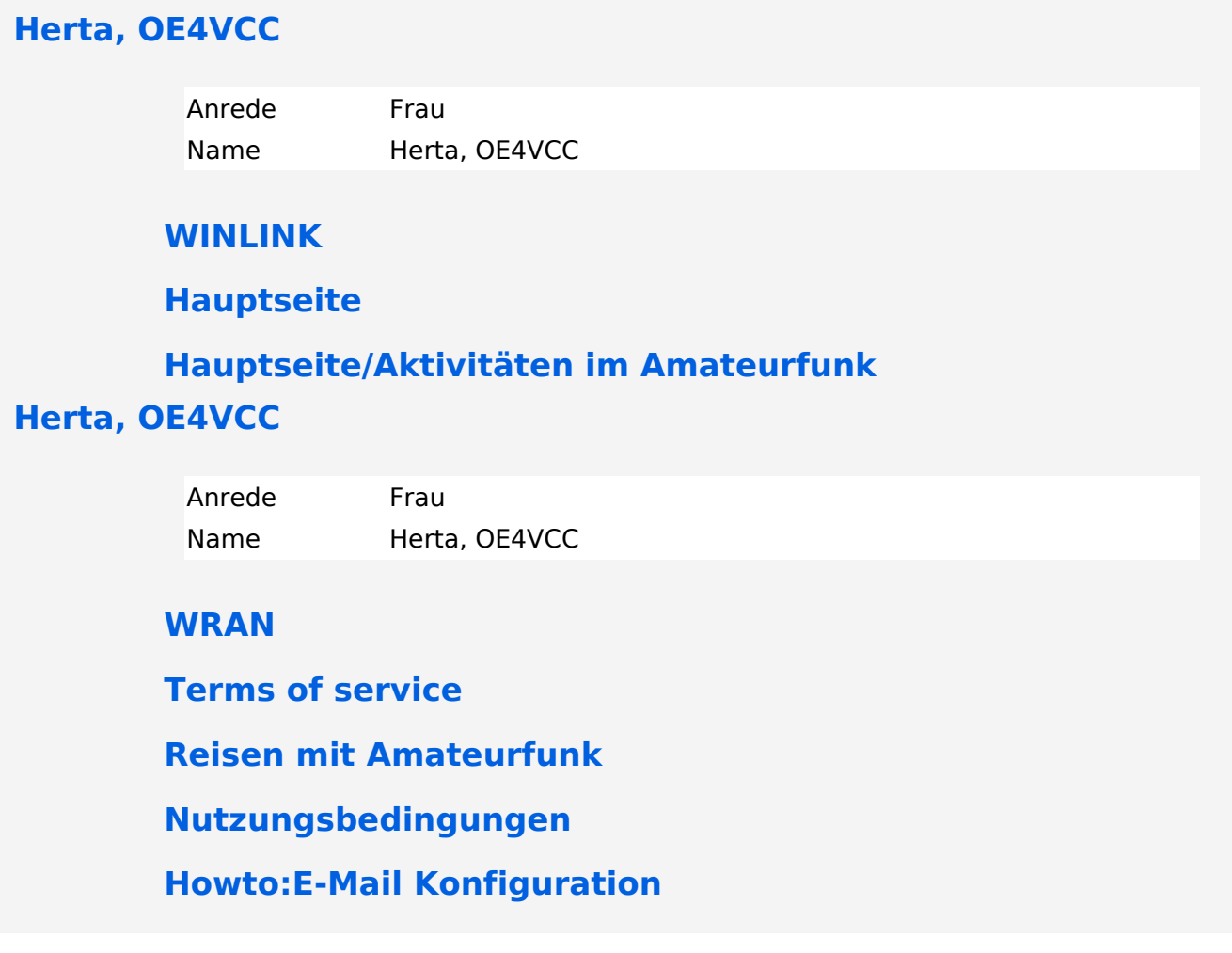

## <span id="page-4-0"></span>**3.7 Vorlagen nutzen**

## **Vorlagen**

Eine Vorlageseite kann z.B. bei der Erstellung von neuen Seiten verwendet werden. Darin sind Hinweise zu gewünschten Strukturierungen oder Formatierungen enthalten.

#### **Vorlagen verwenden**

Auf einer (neuen) Seite in der Bearbeitungszeile auf Einfügen gehen → Vorlage.

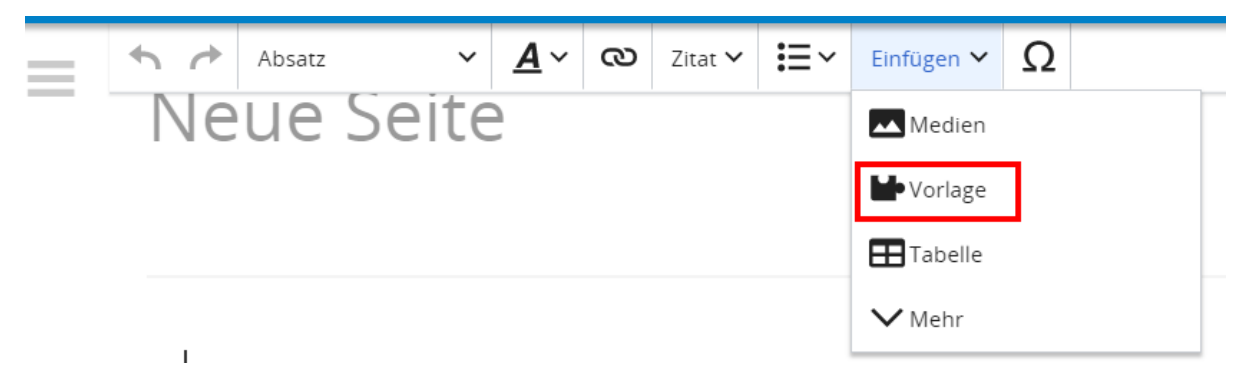

Dann nach dem Vorlagenamen suchen und entsprechend einfügen.

**Tipp:** Es gibt in diesem Wiki eine Vorlage mit Namen "Artikelseite".

Damit können bestimmte Strukturen übernommen und dann einfach und schnell bearbeitet werden.

# **BlueSpice4**

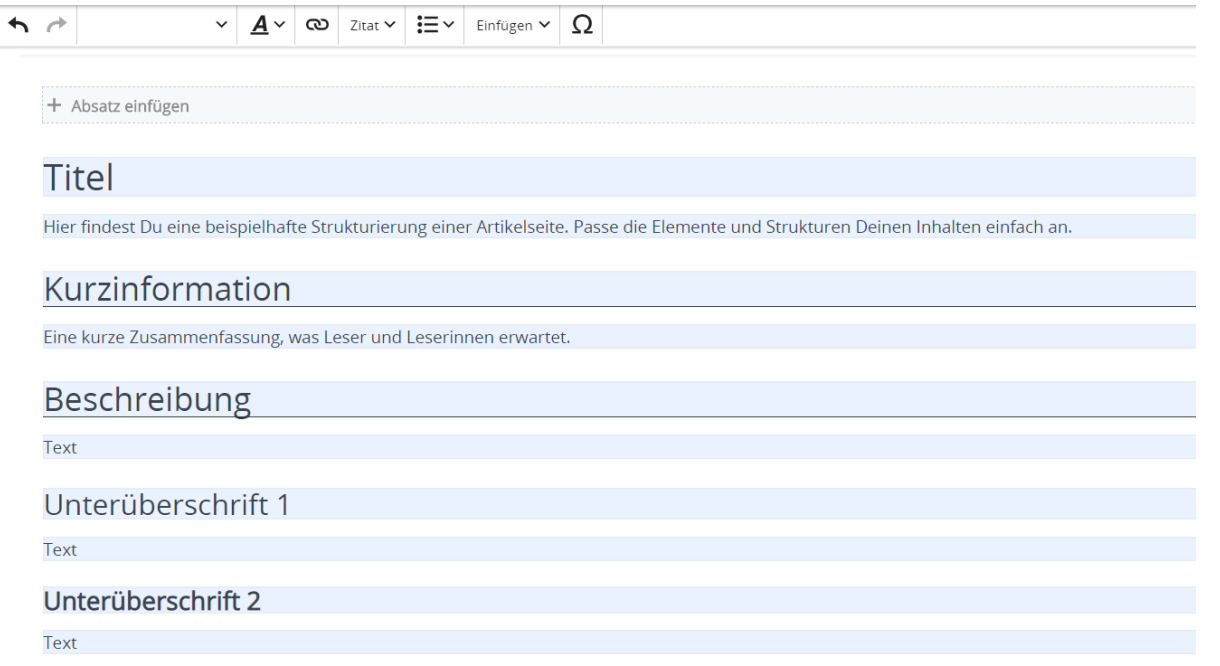